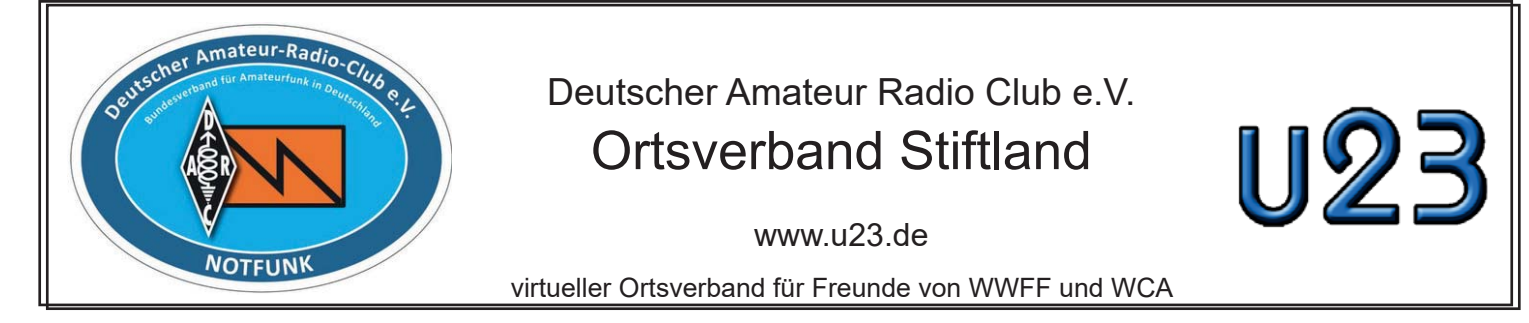

Bestimmung von Gebietsgrenzen bei DLFF (Release 2 - April 2024)

Um eine gültige DLFF-Aktivierung durchzuführen, muss die gesamte Ausrüstung sich innerhalb des DLFF-Gebietes befinden. Hierzu müssen aber natürlich die genauen Flächendaten des Gebietes bekannt sein. Verschiedene Kartendienste sind hierzu verfügbar. Der bekannteste wohl der Geodienst des BFN, der auch gleichzeitig die offizielle Referenz für die Gültigkeit eines Gebietes darstellt (lt. DLFF-Reglement) https://geodienste.bfn.de/schutzgebiete?lang=de

Es gibt allerdings auch Möglichkeiten die Gebietsdaten anderweitig zu verwalten.

Mit dem Programm Google-Earth Pro kann man Flächendaten darstellen. Dies ist kostenfrei als Download verfügbar unter:

https://www.google.com/earth/about/ versions/#earth-pro

Die Desktopversion gibt es sowohl für Windows, wie auch für Mac.

Daneben auch als App für Android und Apple.

Die reine Web-Version (ohne jegliche Installation ist unter: https://earth.google.com verfügbar.

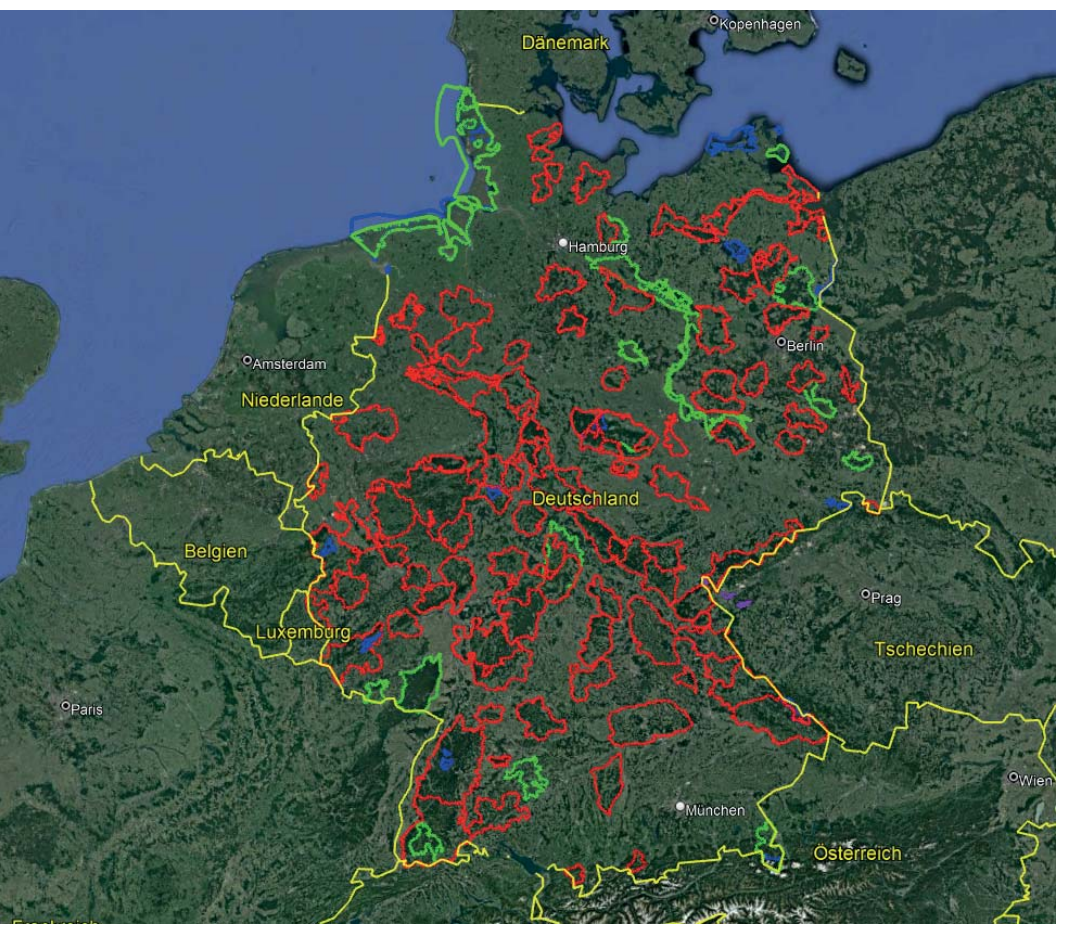

In diesen Programmen benötigt man nur die entsprechende Flächendatei.

In der zweiten Version ist dieses File nun im KMZ-Format verfügbar, daher wesentlich kleiner (~20MB)

Der direkte Download-Link lautet: https://www.df6ex.de/u23/download/dlff -support/DLFF-Gebiete.kmz

Alternativ auf der Homepage www.u23.de im Bereich Download / DLFF-Support. Die neue Version beinhaltet alle in Deutschland liegenden DLFF-Gebiete mit Ihren Gebietsgrenzen auf Basis der verschiedenen Download-Portale von BFN, Natura 2000 und Protected Planet.

Die gekennzeichneten Gebiete sind farblich unterschiedlich, so erscheinen Nationalparke in blau, Biospärenreservate in grün, Naturparke in rot und Naturschutzgebiete in gelb.

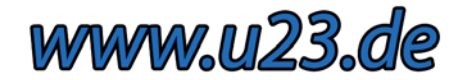

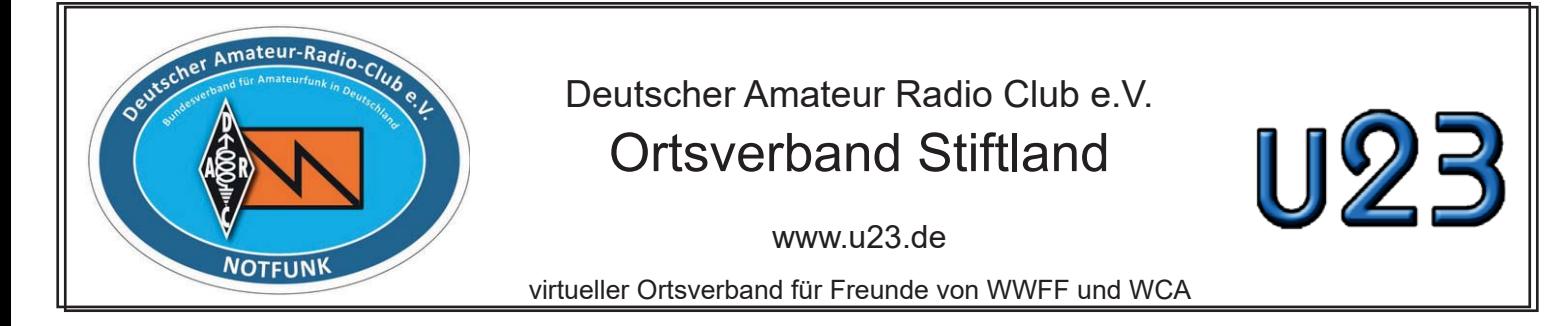

Die Datei-Version April 2024 enthält alle in Deutschland liegenden DLFF-Gebiete bis einschliesslich DLFF-1170

Um das File in Google-Earth zu verwenden einfach Datei öffnen wählen und das heruntergeladene File "DLFF-Gebiete" öffnen.

Bei der Webvariante earth.google.com ist der Punkt KML-/KMZ-Datei importieren auszuwählen. Das Einlesen der Daten dauert hier etwas länger.

Wer bereits die bisherige Version installiert hat, einfach auf die Datei gehen und Rechtsclick löschen, dann anschliessend die neue heruntergeladene Version öffnen.

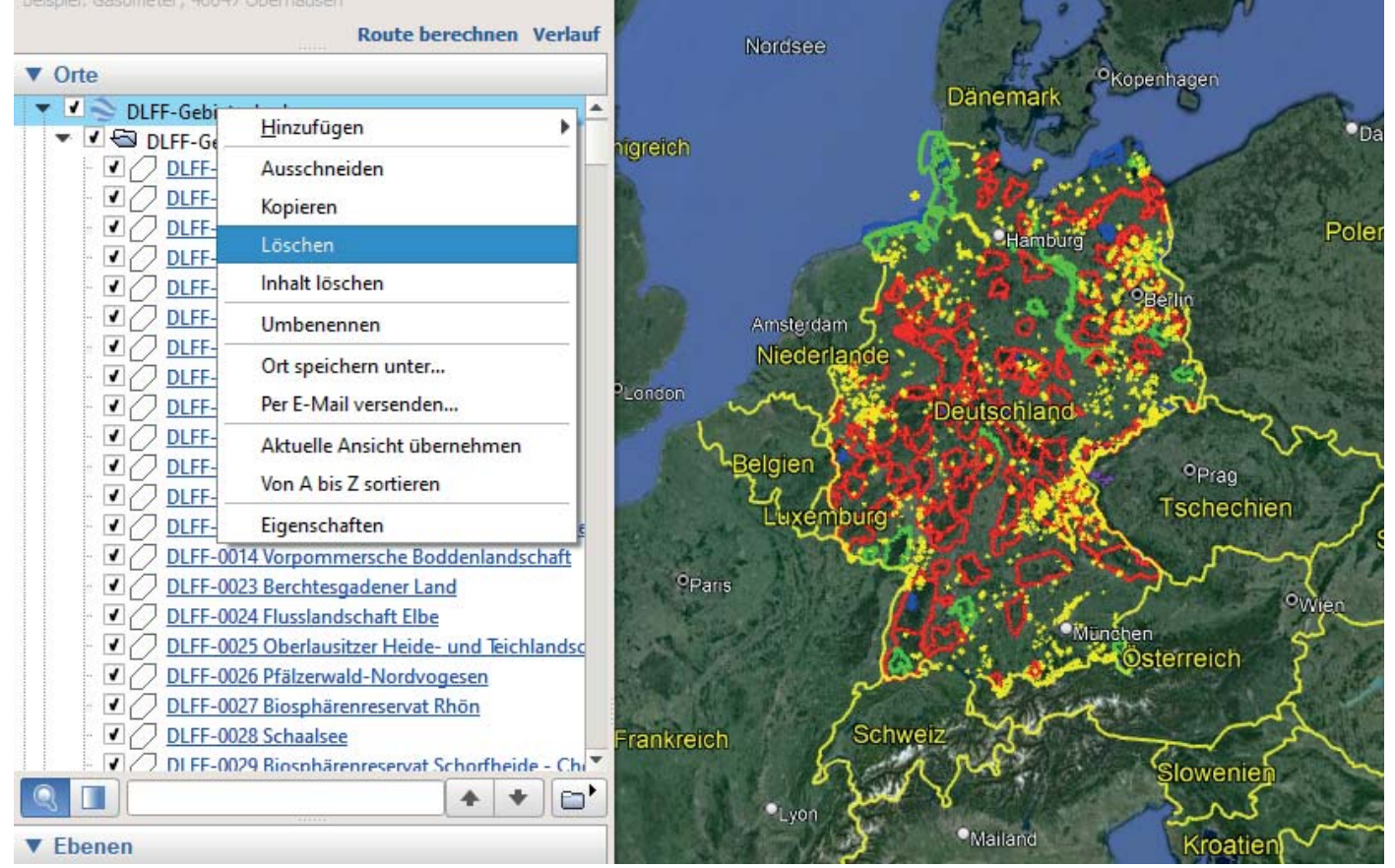

Das File funktioniert in allen Versionen von Google-Earth, auch in den App-Versionen, sowie der Online-Version. Allerdings dauert hier das Öffnen eine entsprechende Zeit, da ja hier rund 1000 Flächendaten enthalten.

Natürlich, wie immer, nobody´s perfect. Wer einen Fehler entdeckt bitte melden, am Besten per Mail an df6ex@winqsl.de

73, Manfred

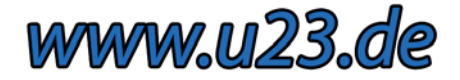